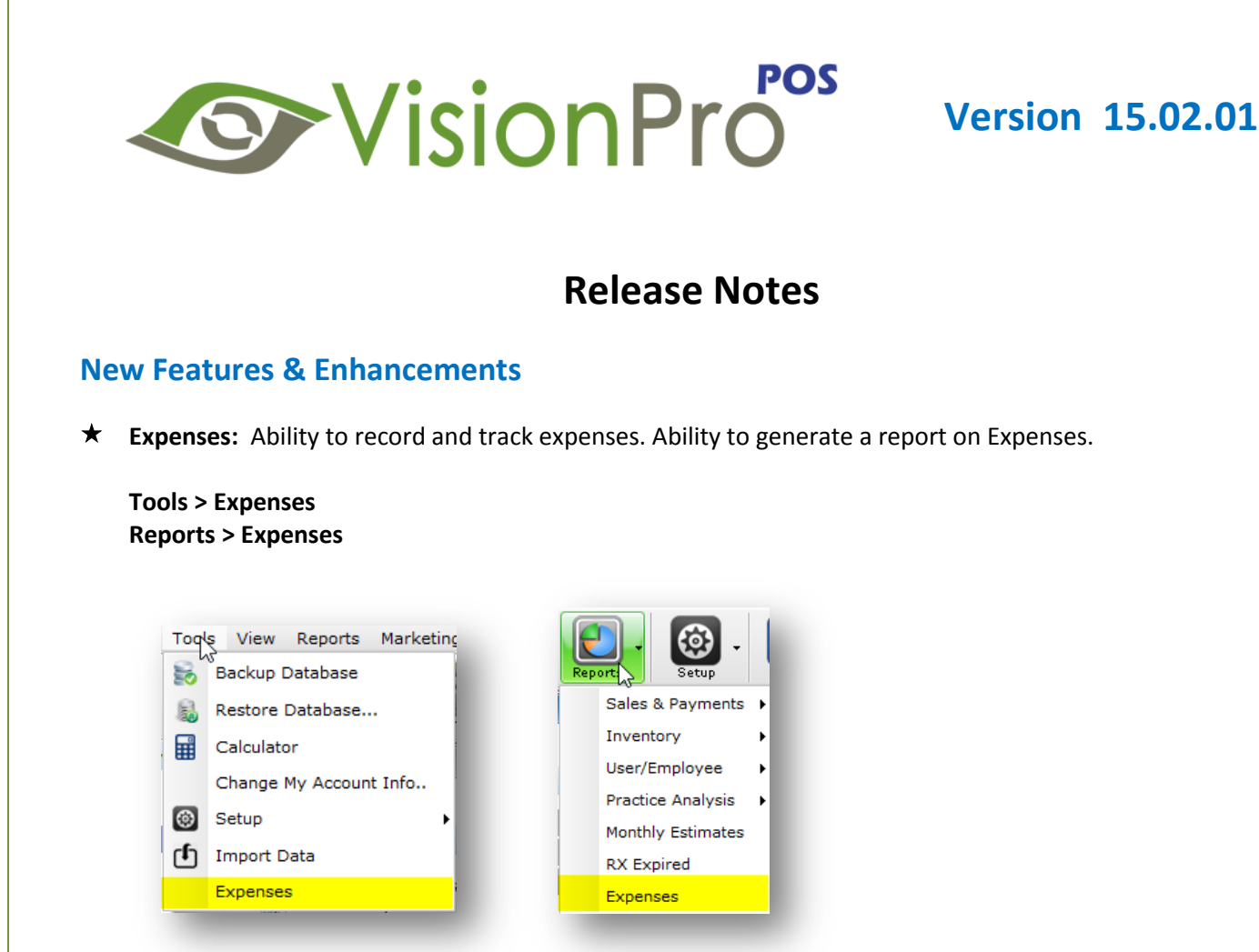

Ability to manage expense types in **Setup > Core Data**

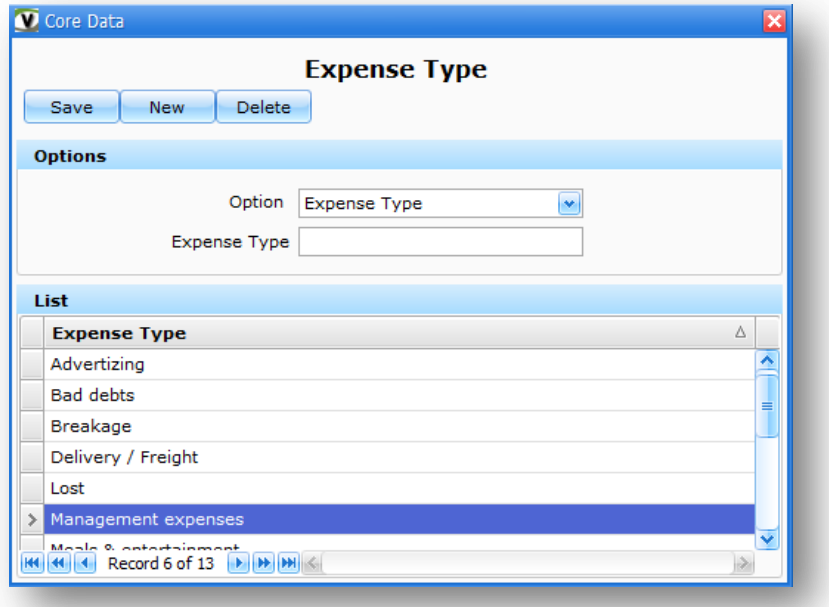

**★ Dymo Label:** Ability to print Dymo Price Tag labels (30373) for frames.

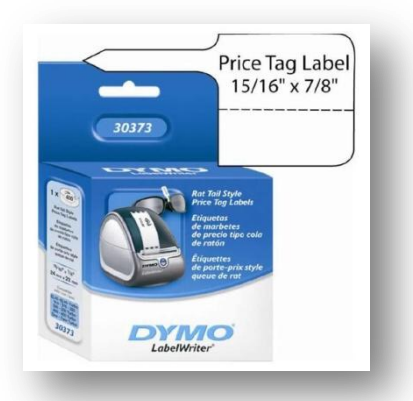

- **Location based Numbering:** Ability to generate location based Invoice, Lab Order and Estimate numbers.
- **Location Drop-down:** Ability to load the locations according to user access.
- **Location Admin:** Ability to assign location admin rights to users.
- **Quick Sale Edit:** Ability to edit Spectacle order in Quick sale screen.

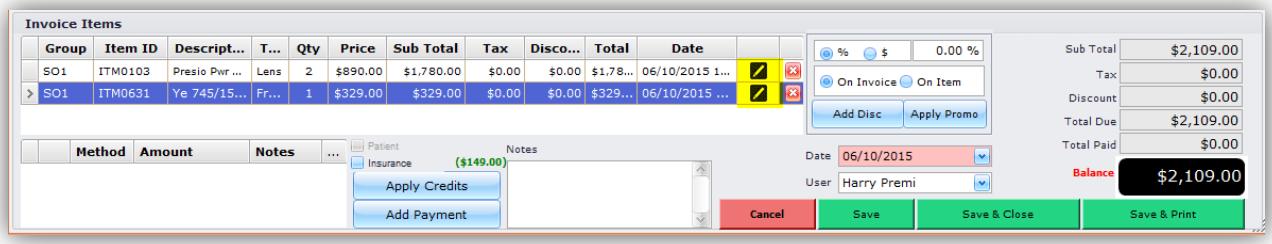

**Recurring Recalls:** Ability to repeat recalls and generate multiple recalls based on the repeat criteria.

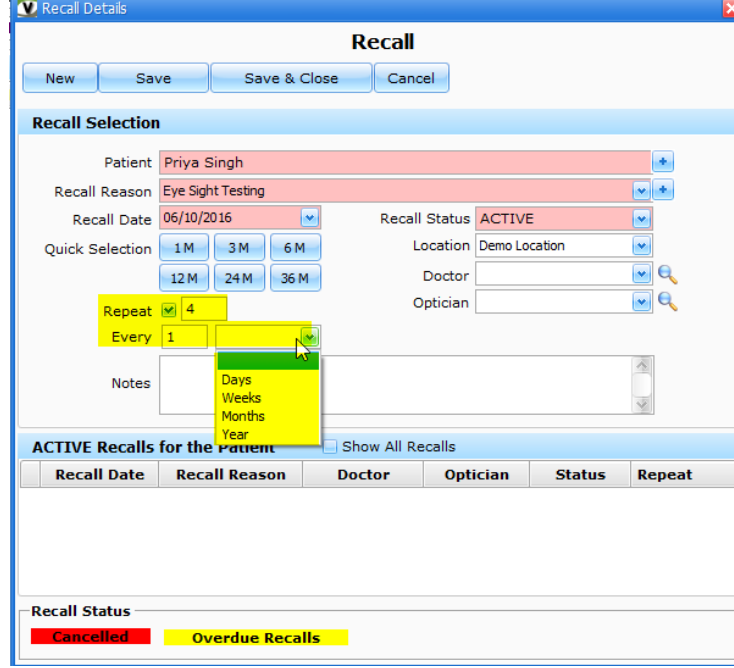

- **Arabic Text:** Ability to display text in Arabic language.
- **Transaction Time:** Ability to set Transaction time under system preferences, according to either Local PC or Server PC.

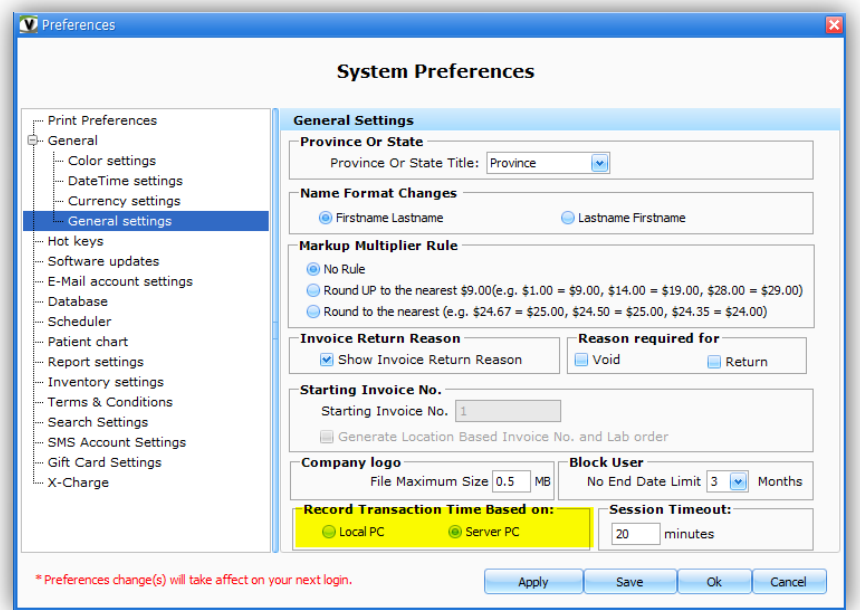

 **Inventory Multi-select:** Ability to select multiple items and update their status, tax and also delete the items.

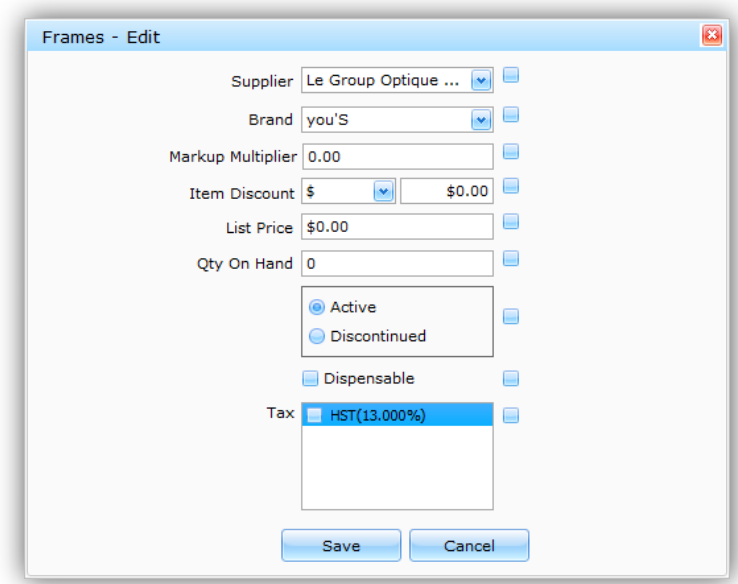

- **Contact lens import:** Ability to check for Sphere value while importing Contact Lenses using excel template.
- **★ Tax:** Ability to add upto 3 types of taxes which are separately stored and maintained in the database.
- **★ Quick Sale:** Ability to add Special Instructions for spectacle order in Quick Sale.
- **★ Company:** Ability to store G/L Account No. and NPI under Company details.

**★ Lens Properties:** Ability to store transparence and surface values for a inventory lens.

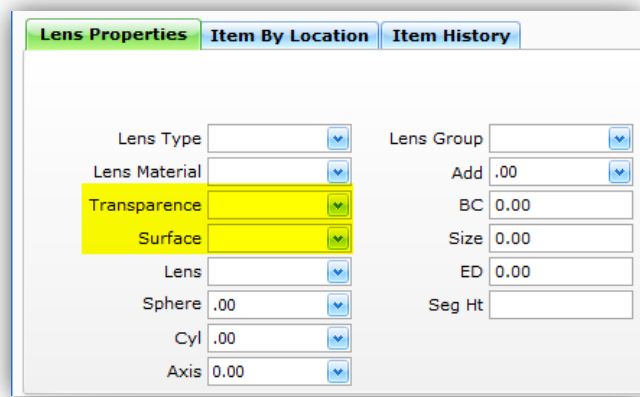

**★ Patient Credit Date:** Ability to choose a date while applying stored patient credit in an invoice.

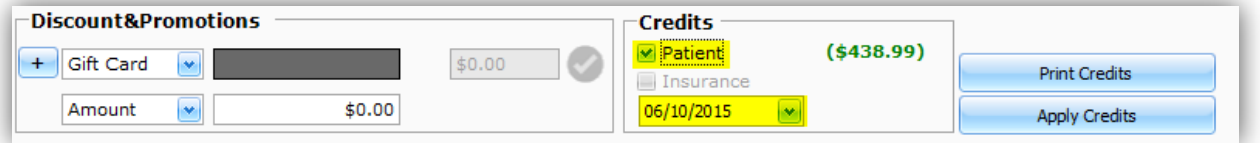

- **★ Return Item:** Ability to return an item in a completed spectacle order.
- **★ Sync Groups:** Ability to sync groups between locations. The group rights for the selected groups will be synced.

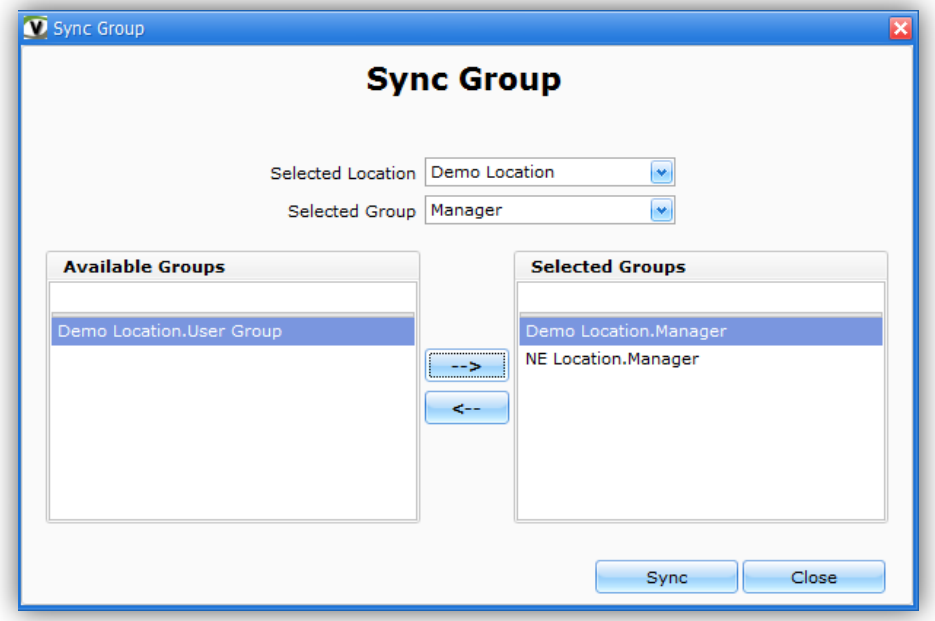

**★ Void or Return Reason:** Ability to make Void and Return reason mandatory under System Preferences.

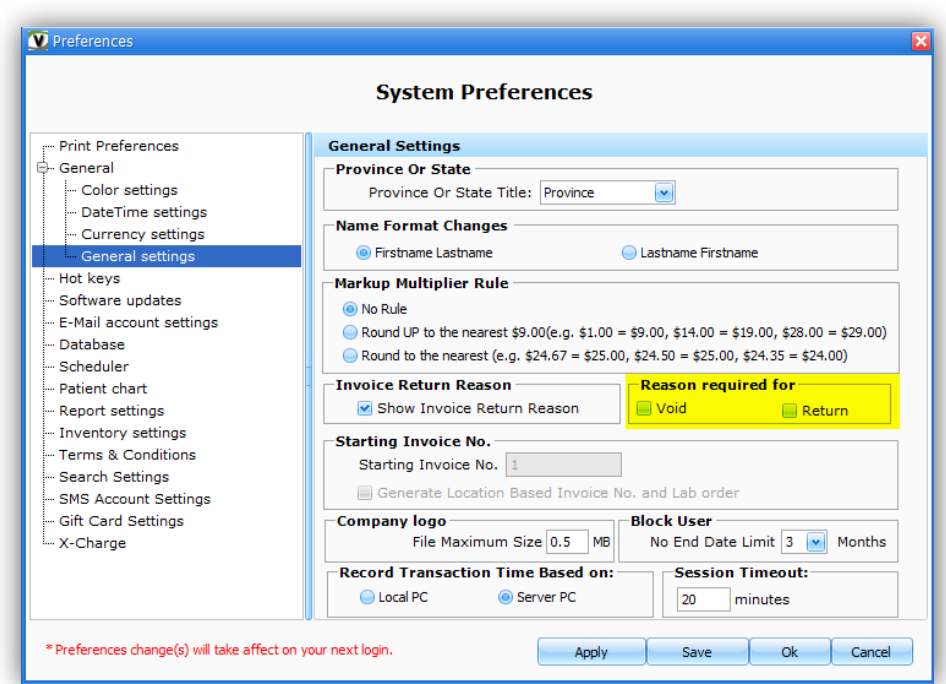

- **Patient Appointment:** Ability to show appointments of a patient across all locations under Patient chart.
- **Country Province:** Ability to show Country and Province names instead of their abbreviations.

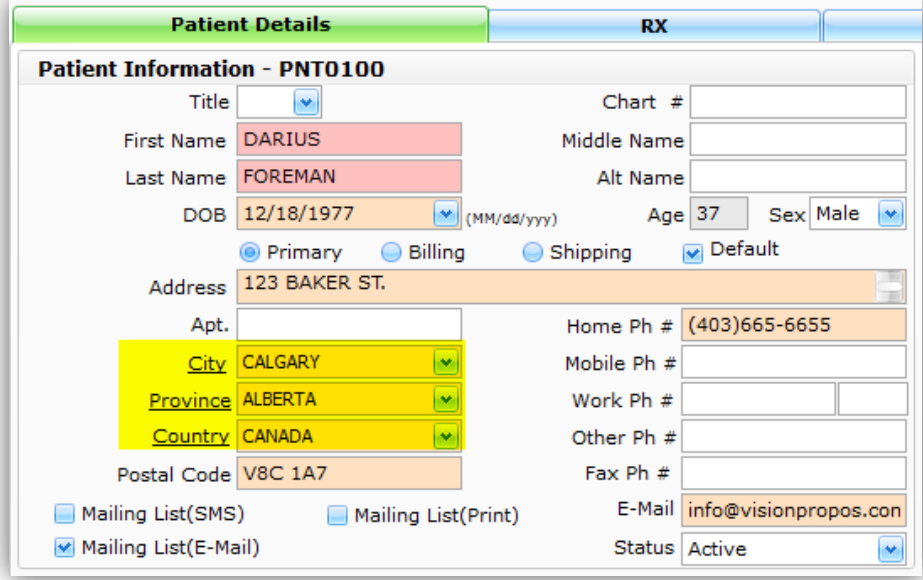

- **Compose Email:** Ability to compose an email under Email Log section.
- **★ Transfer Order:** Ability to select multiple items and print barcode labels after receiving a Transfer Order.
- **Mailing List Print:** Ability to create a Mailing List option for customers who don't need letters to be mailed to them, under Patient Chart and Marketing Query List.
- **Void Reasons:** Ability to maintain Void Reasons in Core Data*.*
- **★ Time-Clock:** Ability to add backdated time for a user by an Administrator.

 **Session Time-out:** Ability to set Session timeout under System Preferences so that VisionPro locks itself for security reasons.

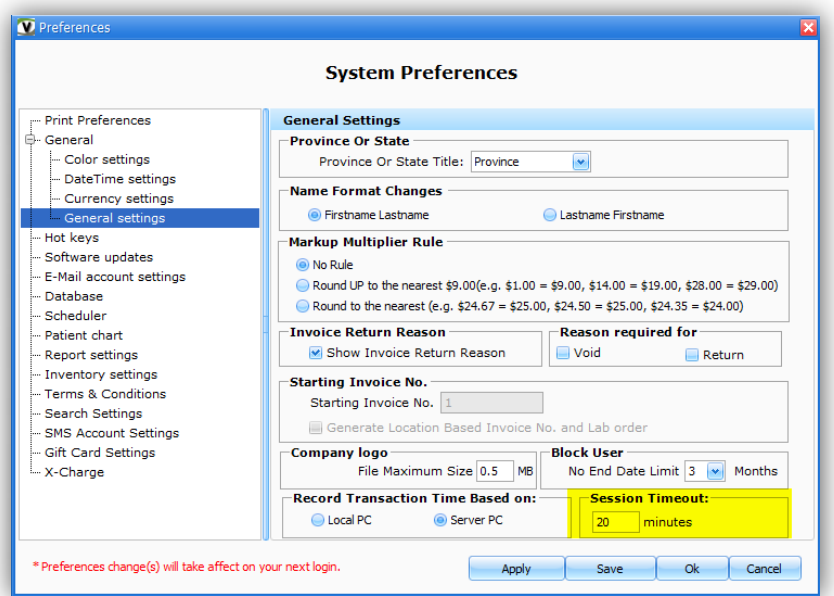

- **★ Inventory Sync:** Ability to show inventory sync status and success message.
- **★ Inventory Import:** Ability to update and append quantity for duplicate items with the existing inventory quantities while importing inventory.

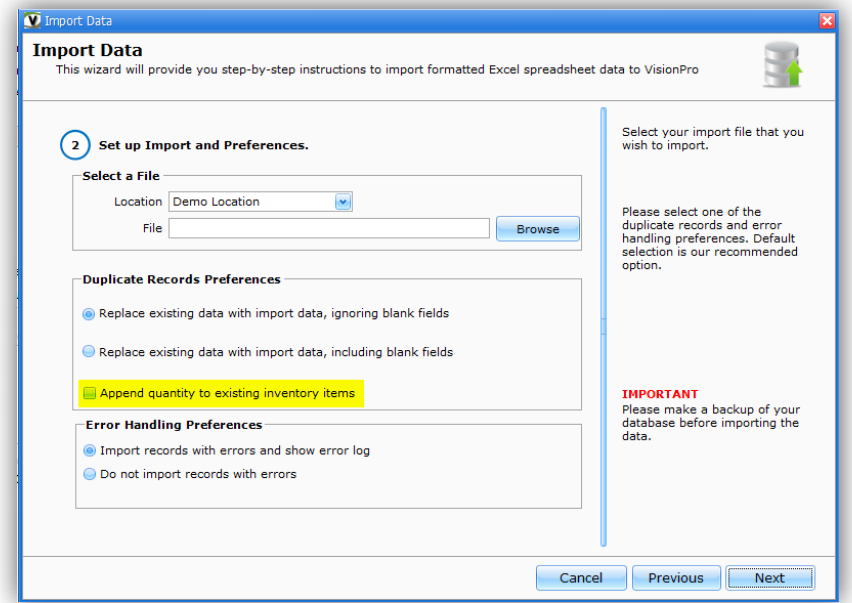

- **★ Backup before Update:** Ability to backup database before installing an update.
- **★ Patient status dropdown:** Ability to choose active, inactive or deceased option given in dropdown in patient chart.
- **★ Patient Chart Notes:** Width of the Notes section in Patient Chart has been increased.
- **★ Email Appointment:** Ability to email patients from Scheduler as an appointment reminder.

**★ Reports**: Additional reports have been added in report section. All the reports have been redesigned making them compact and printer friendly.

Following is the list of reports that have been added and enhanced in this version:

# New Reports & Enhancements

# **Patient Chart**

- Single Invoice A5 format (5.83 x 8.27) **(New)**
- Rx Print A5 format (5.83 x 8.27) **(New)**

### **Sales & Payments**

- Sales Summary **(Redesigned)** Ability to generate a report for all locations.
- Payments Received **(Redesigned)** Ability to generate a report by date range.
- End of Day Items sold **(Redesigned)** Ability to show frame color code or color of an item.

#### **Inventory**

Inventory by Location **(New)** - Ability to generate an inventory report based on locations.

### **Practice Analysis**

Patient Referrals **(Redesigned)** – Ability to filter by 'Referred Name'.

### **Other**

Expenses **(New)** – Ability to generate a report to track Expenses.

### **Issues**

- **Spectacle Order:** Deleting all lab order items from an invoice not deleting the spectacle order.
- **Payments screen:** Go to Payments screen. Click on 'Insurance payment' tab and click 'Search', not populating any results. Click on 'Patient payment' tab and click 'Search', then it starts working.
- **Inventory Sync:** Inventory sync done by a user also affects the location(s) they do not have access to.
- **Negative Age:** Getting an error when opening invoice and lab order if the patient age is negative.
- **Patient Chart Load:** Patient chart takes a long time to load because of Country, Province and City load .
- **Multiple Gift Cards:** Unable to add multiple Gift cards in a single invoice and pay them using patient credits.
- **Insurance Claims:** Claim different amounts for same insurance company in the same invoice. It's not showing the transactions in payments section.
- **Mailing List:** SMS List and Mailing List flags are not working correctly. It shows results even when the user is not a part of the list.
- **Cancel Return Order:** Invoice > Edit Spectacle Order > Return Order > Cancel on Invoice > Items in Invoice lose the reference of Spectacle Order..
- **Cancel Completed Return Order:** Create an order. Mark order as completed. Go to the product and select 'Return Order'. This allows us to see all items being returned. Click 'Cancel'. Go back to the invoice and we see each item as returnable, not the whole order. Also the related lab order goes blank.
- **Discount Gift Card Issue:** Create an invoice with Invoice discount of e.g. 20%. Apply the gift card after applying the invoice discount. Notice the discount is applied on gift card item as well..
- **End of Day transaction:** Invoice > Purchase Item at location 1 > Return Item at location 2> End of day transaction report is not showing the returned item. It's showing the returned item at the location 1 report not in location 2 report..
- **Barcode label:** Showing 3 decimals when printing a barcode from Inventory section with price including tax.
- **Database Name :** Auto filling database name on typing.